# **VieVS Manual**

The VieVS Manual section in this Wiki is still based on VieVS - Version 2.2 user manual.

For up-to-date instructions please check out the videos on our YouTube channel: [https://www.youtube.com/channel/UCl2VPe7OrnznNtrh0\\_lwrqQ/videos](https://www.youtube.com/channel/UCl2VPe7OrnznNtrh0_lwrqQ/videos)

# **Introduction**

## **How to use this manual**

This manual provides a brief overview of the VieVS software. If you are new to VieVS and just want to get sessions analyzed you can use the [exercises](https://vievswiki.geo.tuwien.ac.at/doku.php?id=public:vievs_manual:exercises) provided, where you can follow the work flow step by step. If you want more details about the Software you can visit the user quide chapter.

A separate chapter provides details about different [data](https://vievswiki.geo.tuwien.ac.at/doku.php?id=public:vievs_manual:data) being used in VLBI analysis and how they are used in VieVS.

Some known errors and problems which might occur when using VieVS are listed in the [problems](https://vievswiki.geo.tuwien.ac.at/doku.php?id=public:vievs_manual:problems) [sections](https://vievswiki.geo.tuwien.ac.at/doku.php?id=public:vievs_manual:problems). This section is intedet to be updated by the users, when new VieVS realated errors occure.

An introduction into Very Long Baseline Interferometry (VLBI) can be found in the VLBI [fundamentals](https://vievswiki.geo.tuwien.ac.at/doku.php?id=public:vlbi_fundamantals:vlbi_fundamantals) [chapter.](https://vievswiki.geo.tuwien.ac.at/doku.php?id=public:vlbi_fundamantals:vlbi_fundamantals)

We also provided a short [Matlab crash course](https://vievswiki.geo.tuwien.ac.at/doku.php?id=public:matlab:matlab_crash_course). If you are new to Matlab you should consider using one of the many excellent Matlab tutorials on the web, e.g. a very complete one can be found [here.](http://www.mathworks.de/help/pdf_doc/matlab/getstart.pdf)

### **Get VieVS**

#### **The VieVS-VLBI module is available from GitHub: <https://github.com/TUW-VieVS/VLBI>**

The most recent version of the software is now available for everyone without any registration and will be continuously updated on GitHub. It can be cloned and pulled using Git (a free and open source distributed version control system) or simply downloaded as ZIP.

Please refer to <https://github.com/TUW-VieVS/VLBI/blob/develop/README.md> to see how to get started.

All software parts are open source. Feel free to use and modify the source code according to your needs and in accordance with the terms of the GNU General Public License v3.0. We are open for comments, bug-reports and of course questions (if they cannot be solved using the documentations).

#### **Get started**

Once you downloaded VieVS move the whole directory to the desired destination and start Matlab.

After Matalb is started make the VieVS/WORK/ directory to your Current Folder in Matlab. Typing vievs in the Command Window starts the interface of VieVS.

To run an older version of VieVS, for example 1d or 2.1, type: vievs ('1d') or vievs ('21'). This requires that the desired version of VieVS is installed.

From: <https://vievswiki.geo.tuwien.ac.at/>-

Permanent link: **[https://vievswiki.geo.tuwien.ac.at/doku.php?id=public:vievs\\_manual:vievs\\_manual](https://vievswiki.geo.tuwien.ac.at/doku.php?id=public:vievs_manual:vievs_manual)**

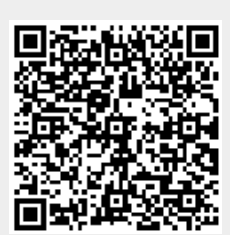

Last update: **2020/09/08 09:20**